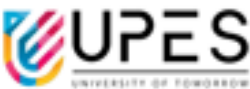

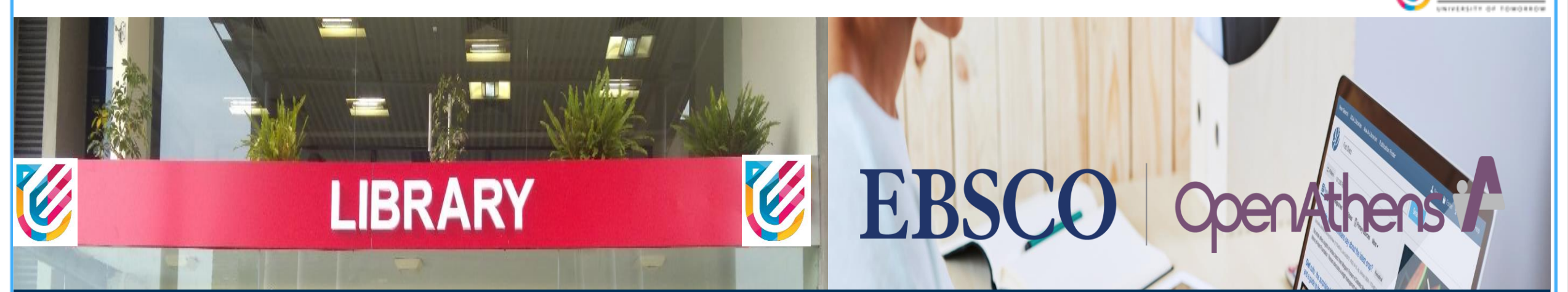

### Accessing UPES library resources using OpenAthens platform

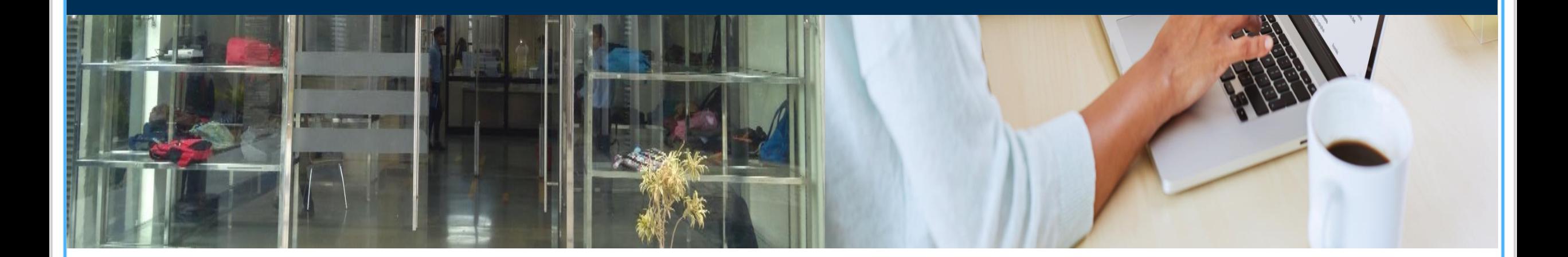

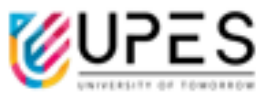

# **How to access UPES Library E-Resources through OpenAthens**

#### UPES LIBRARY PORTAL

88 M

 $\mathbf{r}$ 

Website: https://www.upes.ac.in/

 $\mathbf{z}$ 

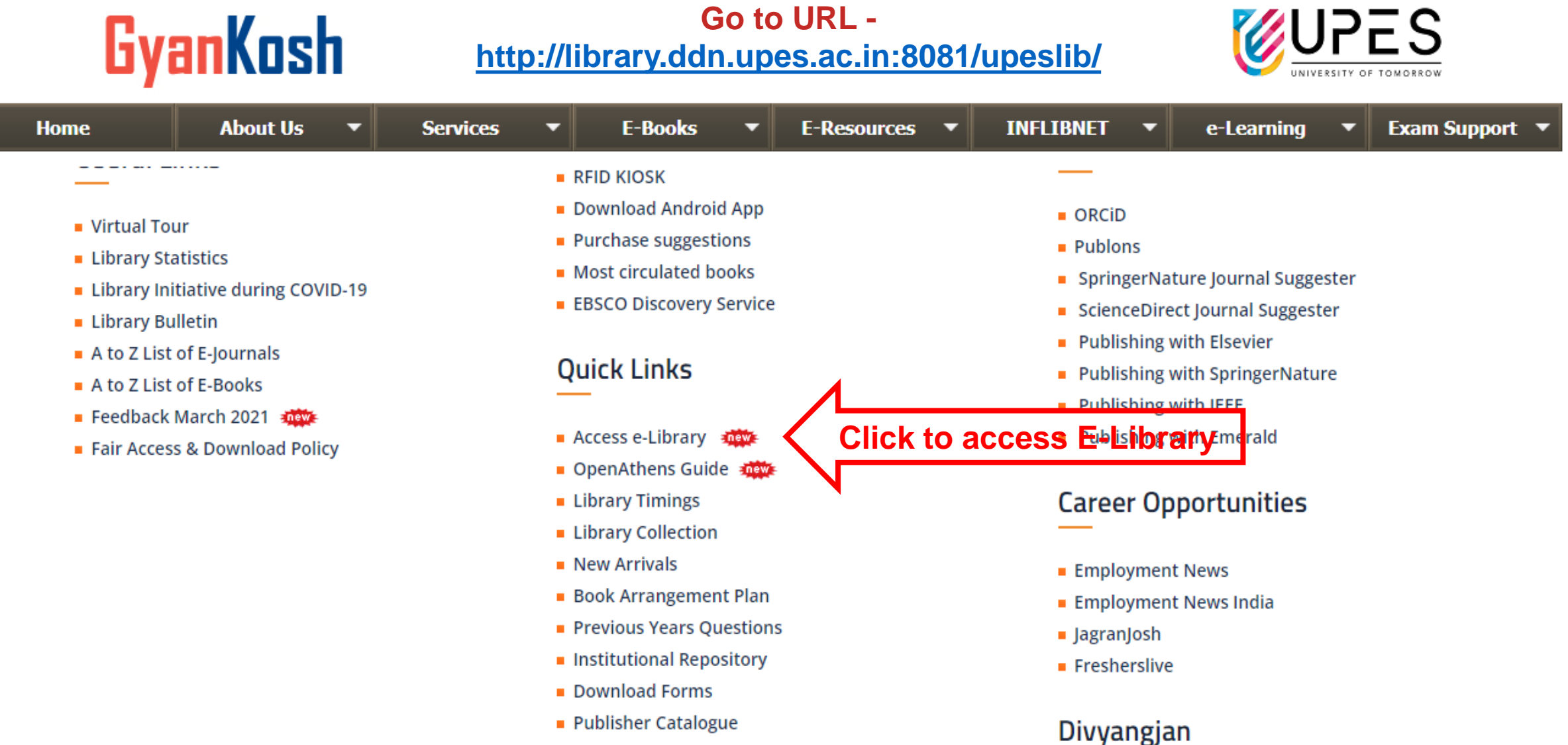

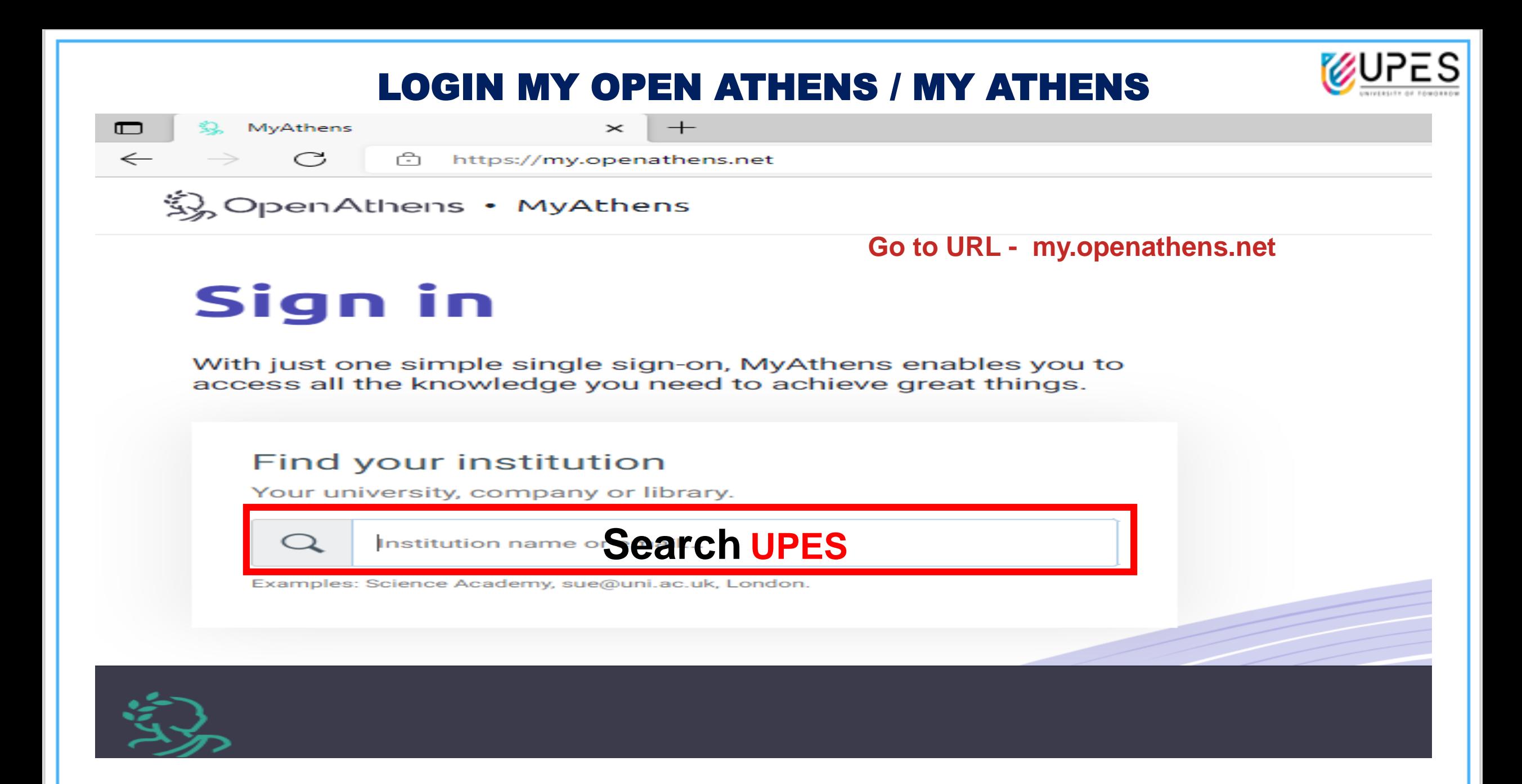

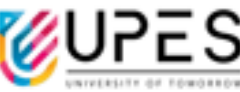

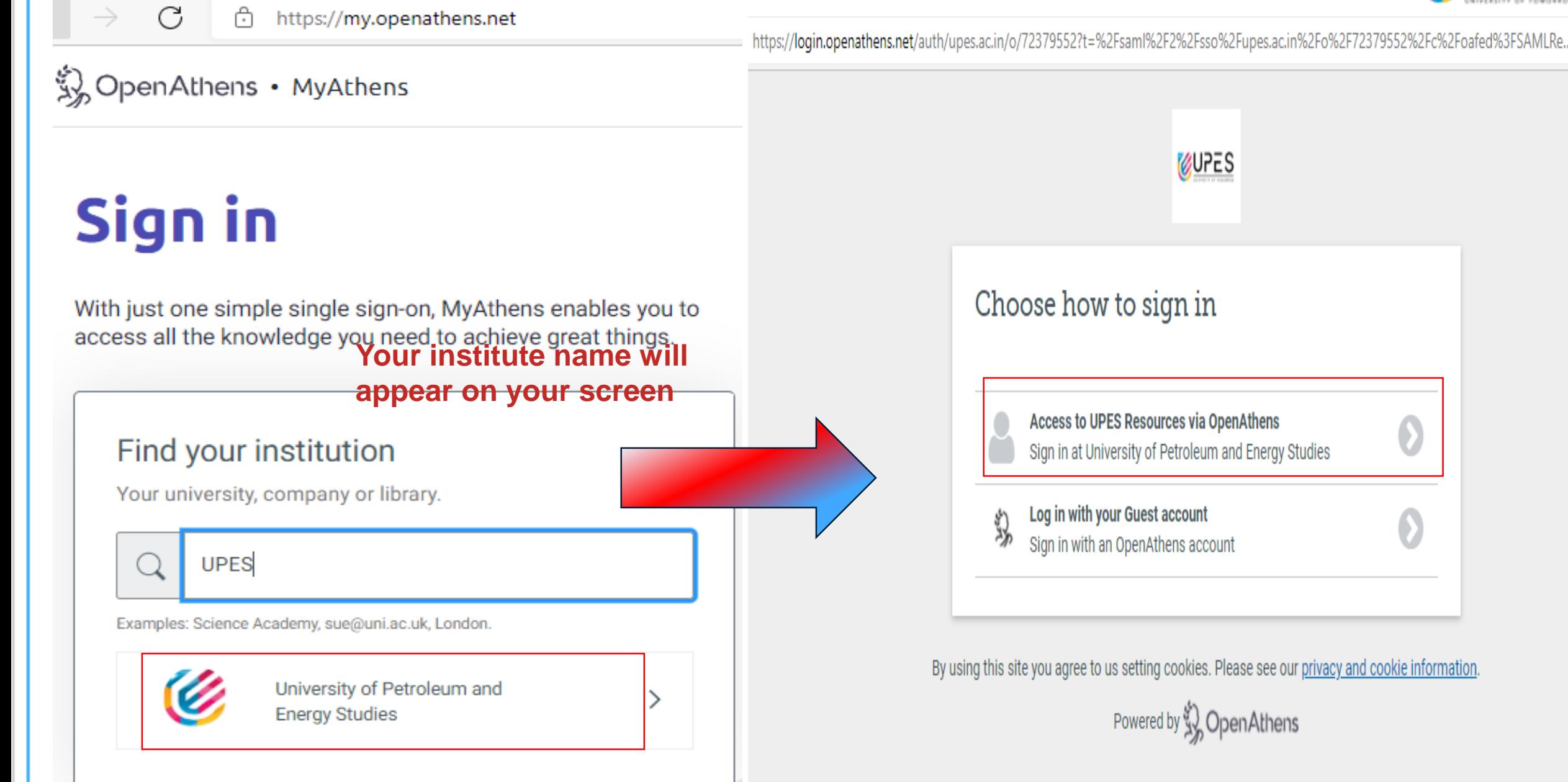

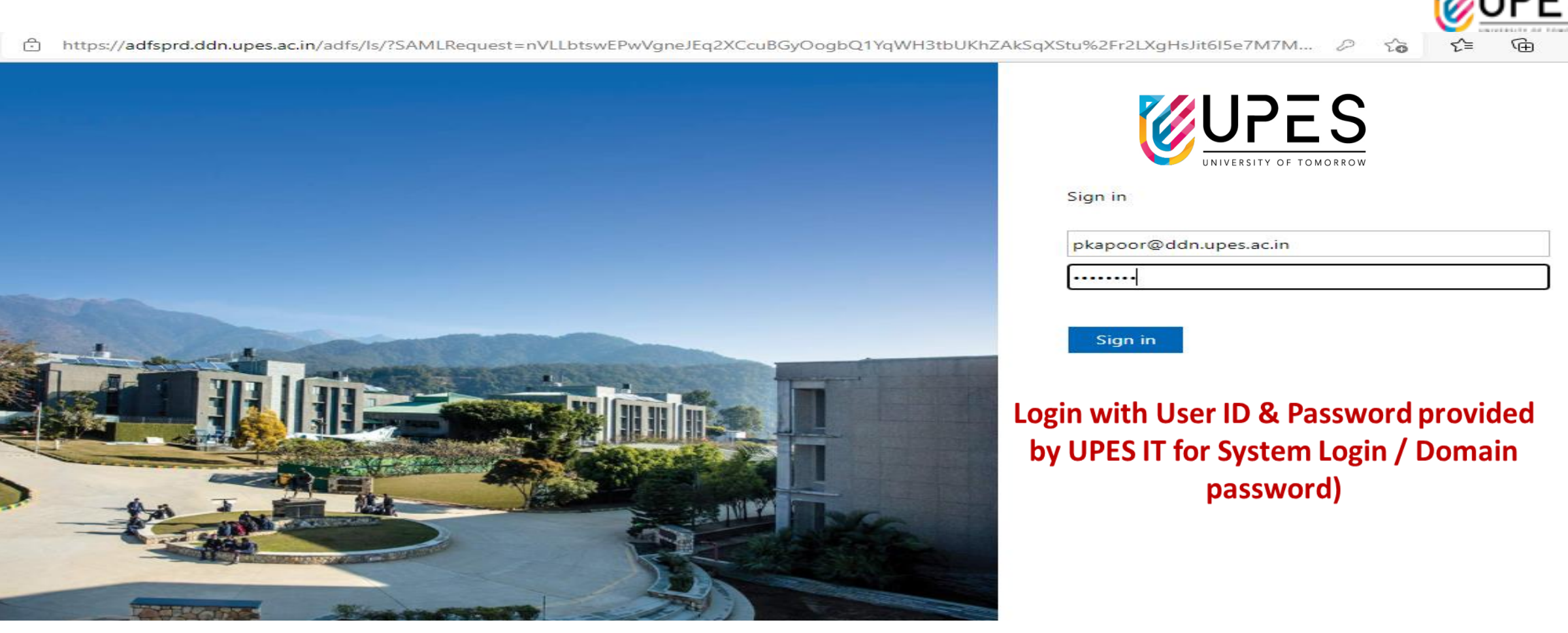

アノハココ

Usage of the resources will be strictly monitored. DO NOT SHARE YOUR CREDENTIALS with anyone. Any misuse will result in your access being revoked. Multiple Login with your credentials will block your account.

**Contact UPES IT to Reset Your Domain Password thru<https://servicedesk.upes.ac.in/>**

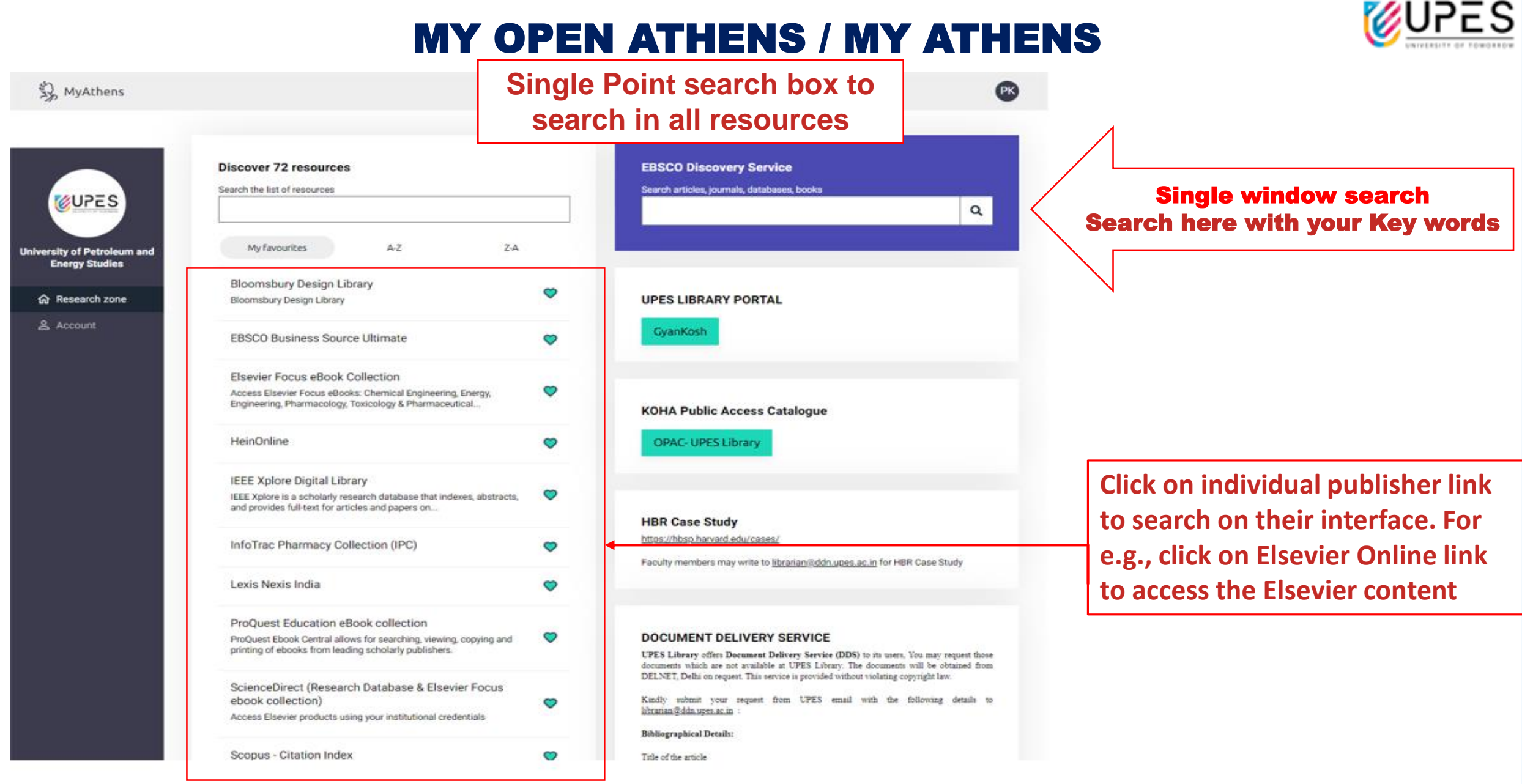

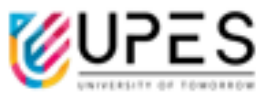

# **Search through EBSCO Discovery Service Single Window Search Box**

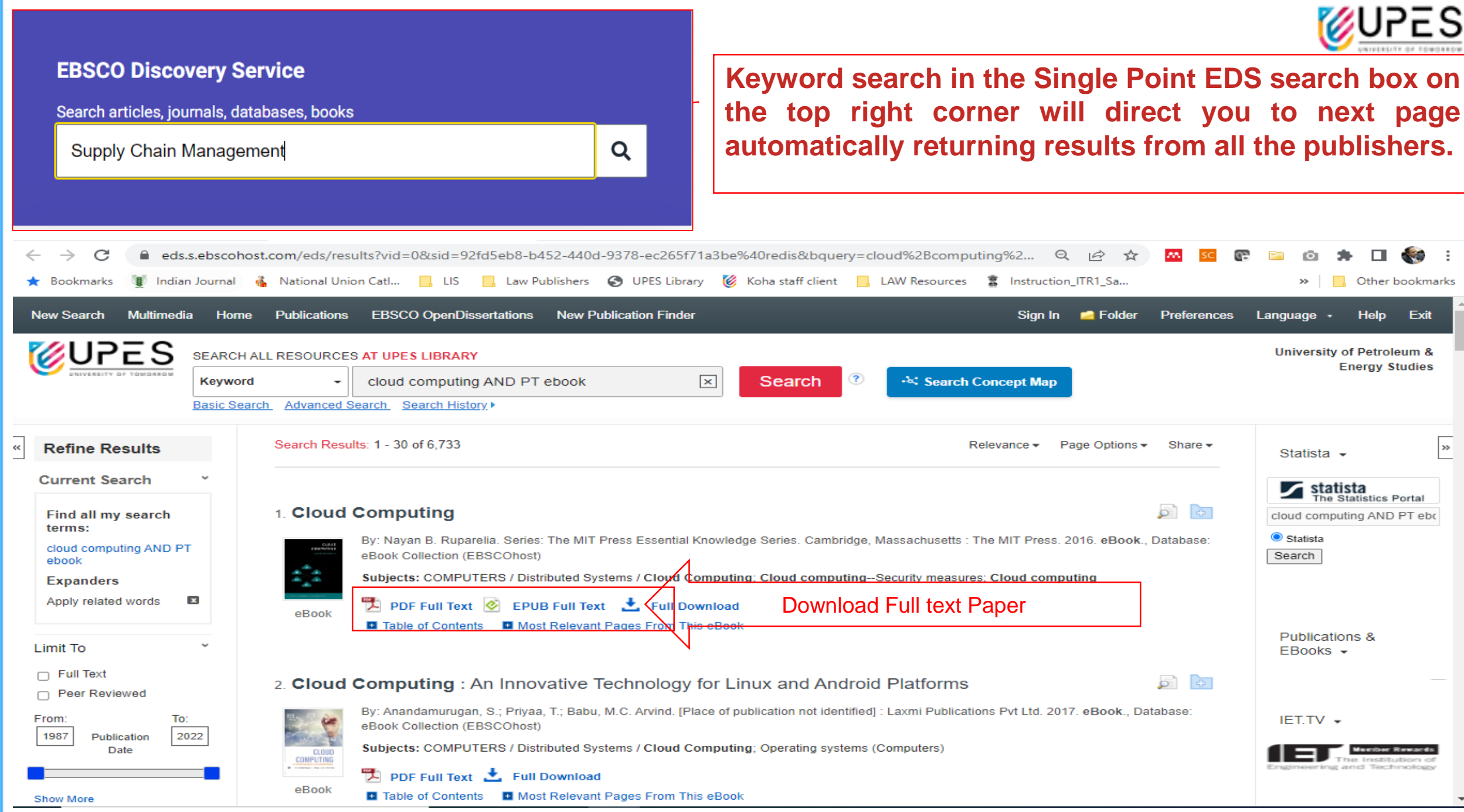

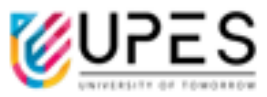

## **Browsing A to Z list of Library Resources and Title level search on Publication Finder interface**

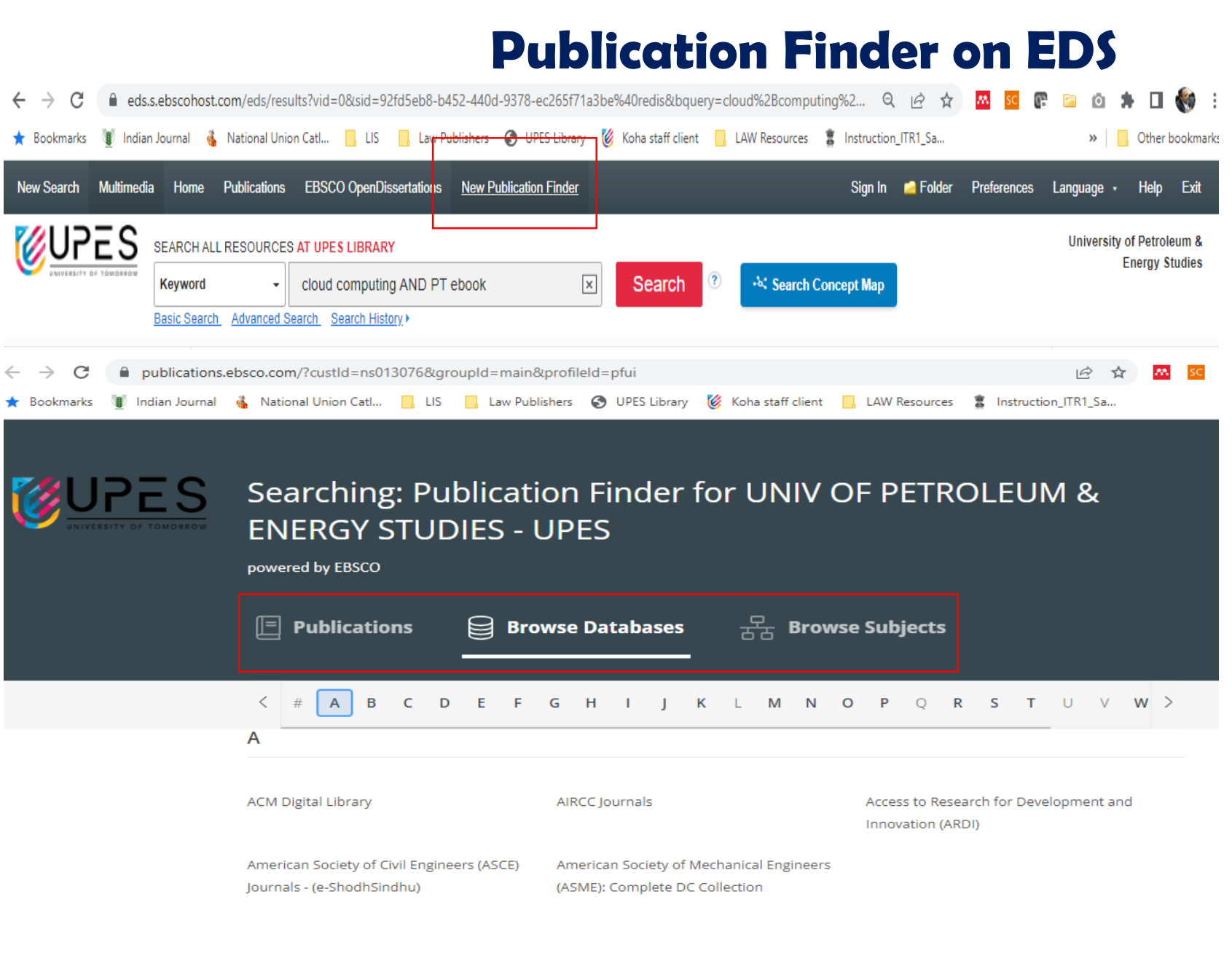

**1. To get details about publications available in your library, click on 'Publication Finder'**

**2. Click on 'Publications', to get title wise details of Publications subscribed by Library publisher**

**3. Click on 'Browse Databases', to browse details of Publications subscribed by Library from different publisher databases**

**4. Click on 'Browse Subjects', to browse details of Publications subscribed by Library under different subject area**

**5. Click on any letter between A-to-Z to browse publications starts with different letters**

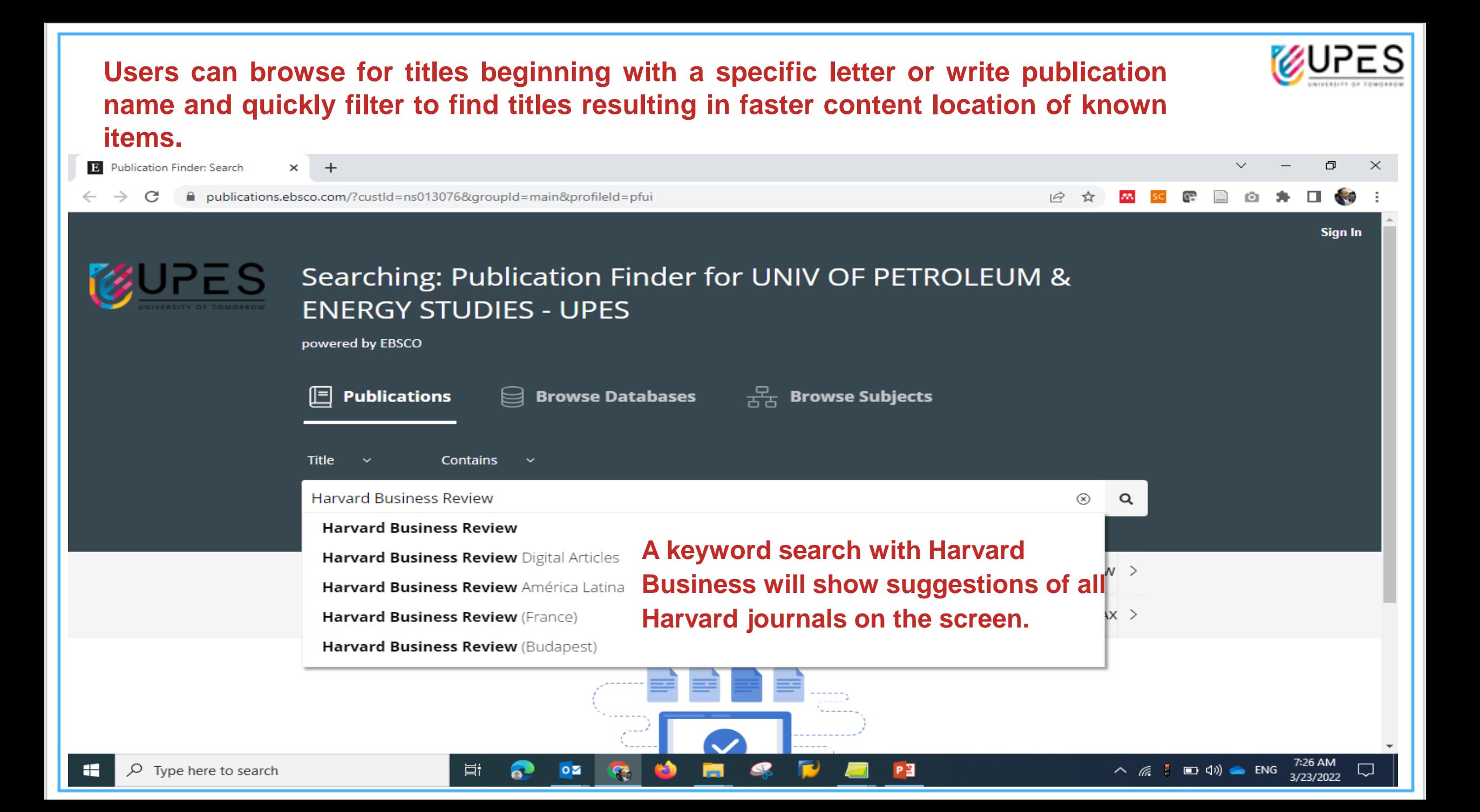

#### **Scan the below QR code using your phone to Install the EBSCO Mobile App | Mobile App Login Steps**

![](_page_12_Picture_1.jpeg)

![](_page_12_Picture_2.jpeg)

- **1 # Open the App**
- **2 # Tap "Get Started"**
- **3 # Search for the institute**
- **4 # Select the institute name**
- **5 # Enter below login details**

**Login with User ID & Password provided by UPES IT for System Login / Domain password)**

![](_page_12_Picture_10.jpeg)

![](_page_12_Picture_11.jpeg)

![](_page_13_Picture_0.jpeg)

**USAGE OF THE RESOURCES WILL BE STRICTLY MONITORED. DO NOT SHARE YOUR CREDENTIALS WITH ANYONE. ANY MISUSE WILL RESULT IN YOUR ACCESS BEING REVOKED.**

For any help, contact

[library@ddn.upes.ac.in](mailto:library@ddn.upes.ac.in)

*Google – UPES Library*

![](_page_14_Picture_0.jpeg)

# **Thank You**